### **CP935W Quick Start**

### Package Contents

If you purchase CPW935 of DECT version, the package also include W70B. For the quick start guide of W70B, see [Quick Start for W70B](...\01. Quick Start for W70B.md).

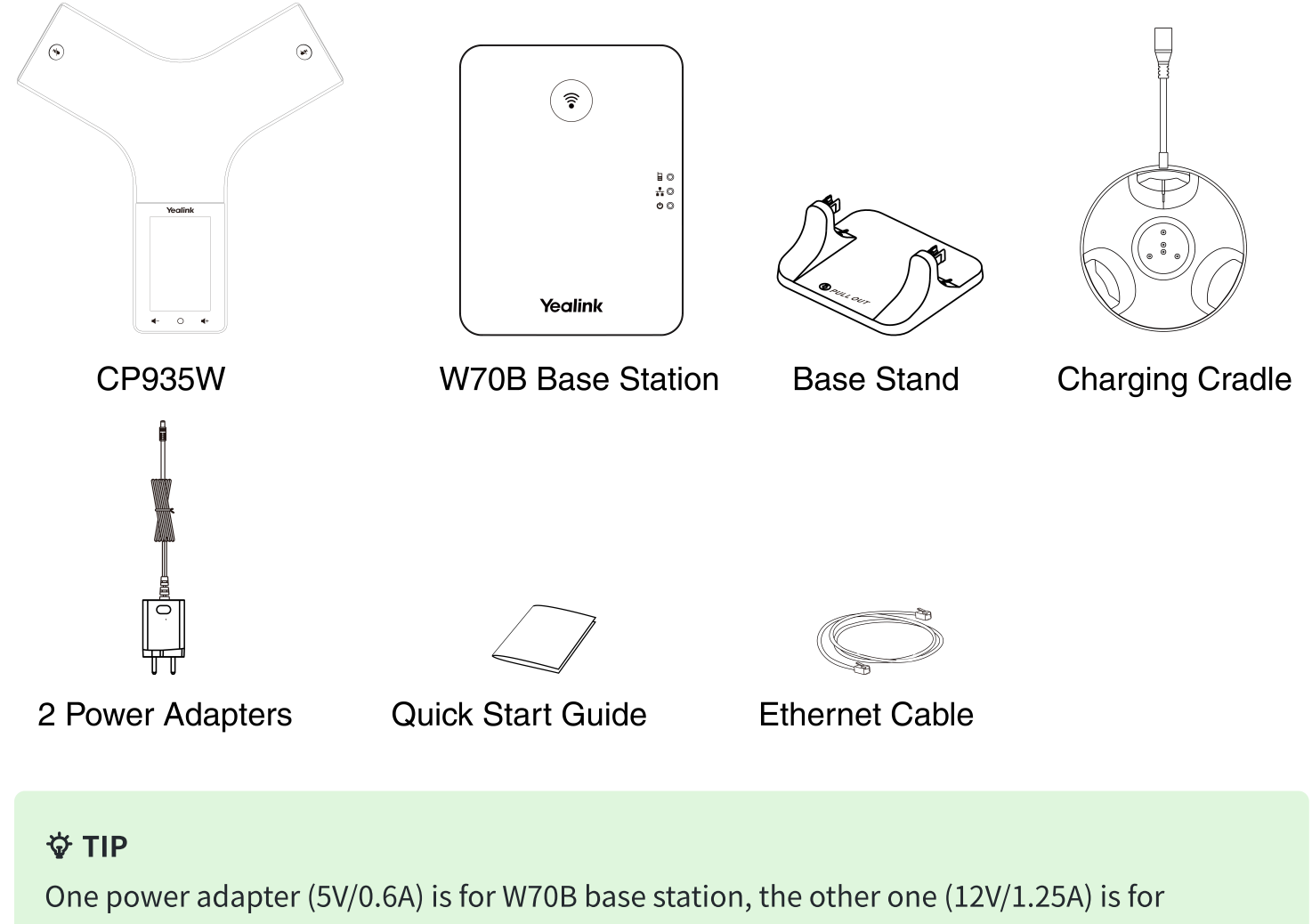

CP935W.

Charge CP935W

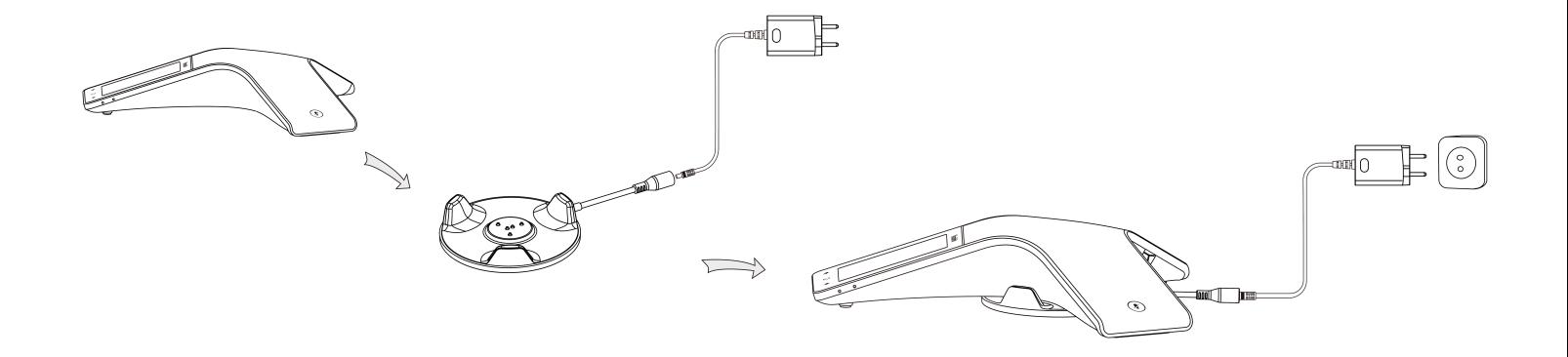

#### TIP

- Use Yealink-supplied power adapter (12 V/1.25 A). A third-party power adapter may damage the wireless conference phone.
- Check the charging status in the upper-left corner of the LCD screen.

### Hardware Introduction

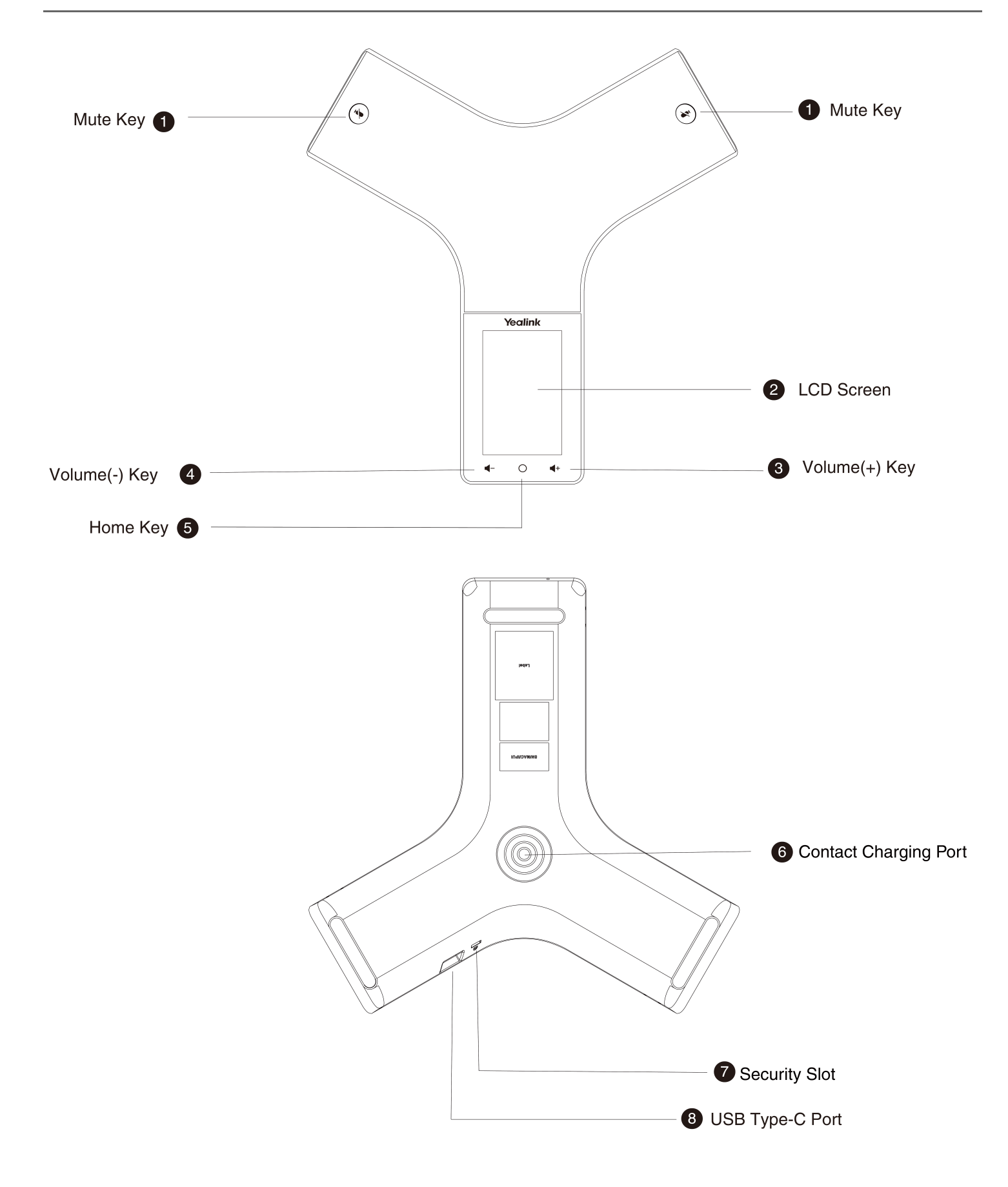

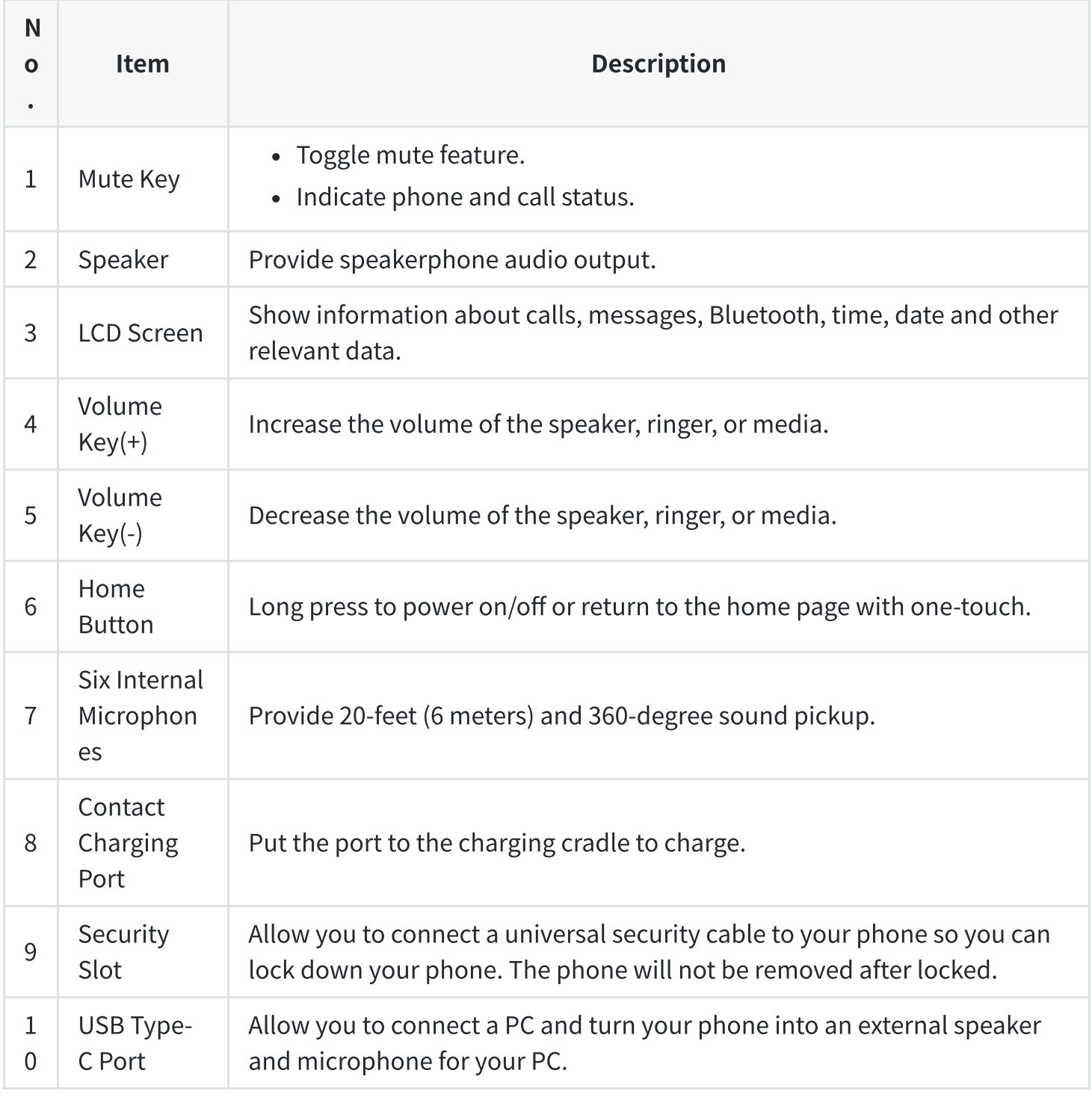

### Power On/Off

Power on: Press the home key for 3 seconds or charge the CP935W.

Power off: Press the home key for 10 seconds then tap OK or tap More > Basic > Power Off > OK on the LCD screen of the CP935W.

#### Mute Touch Key LED Indicators

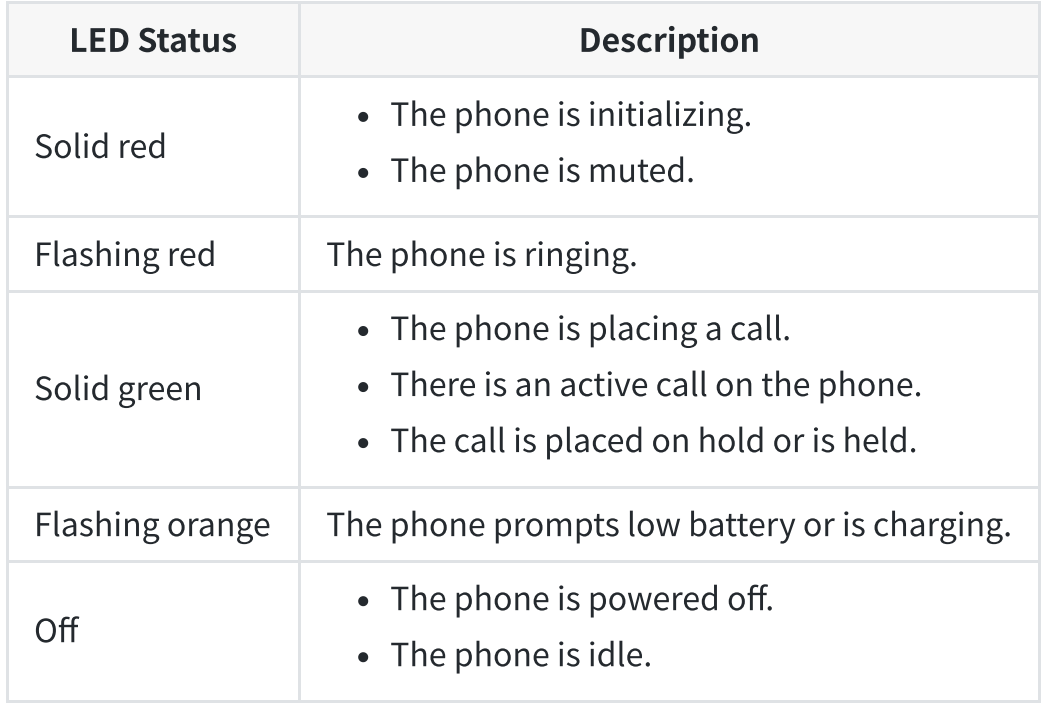

### Idle Screen and Icons Introduction

The user screens and icon indicators can help you navigate and understand the important information on the phone's status.

The idle screen is made up of the signal strength, battery status, status bar, handset name, and soft keys. The time & date is displayed in the middle of the screen.

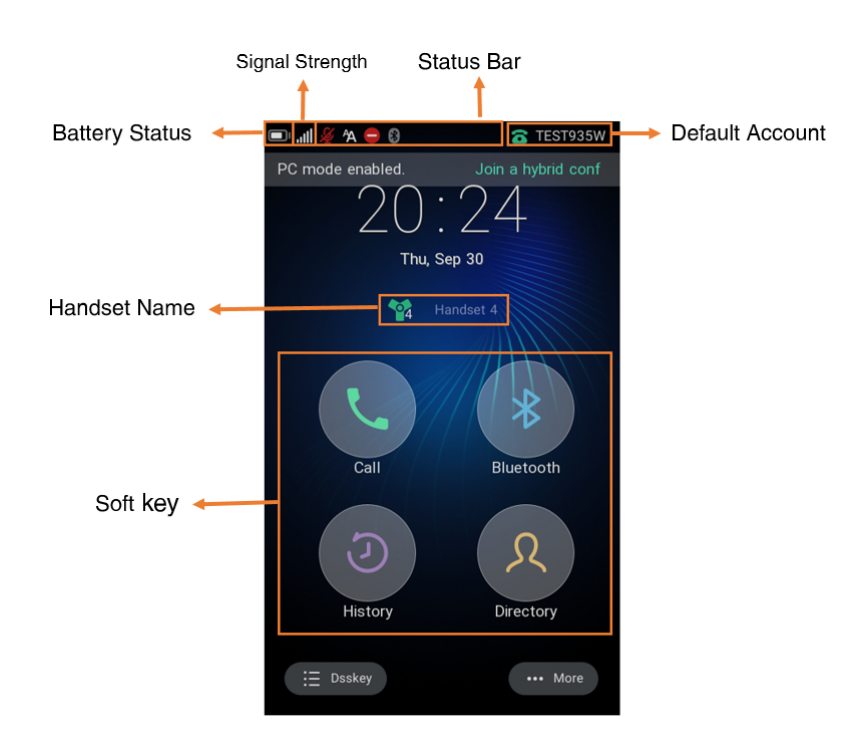

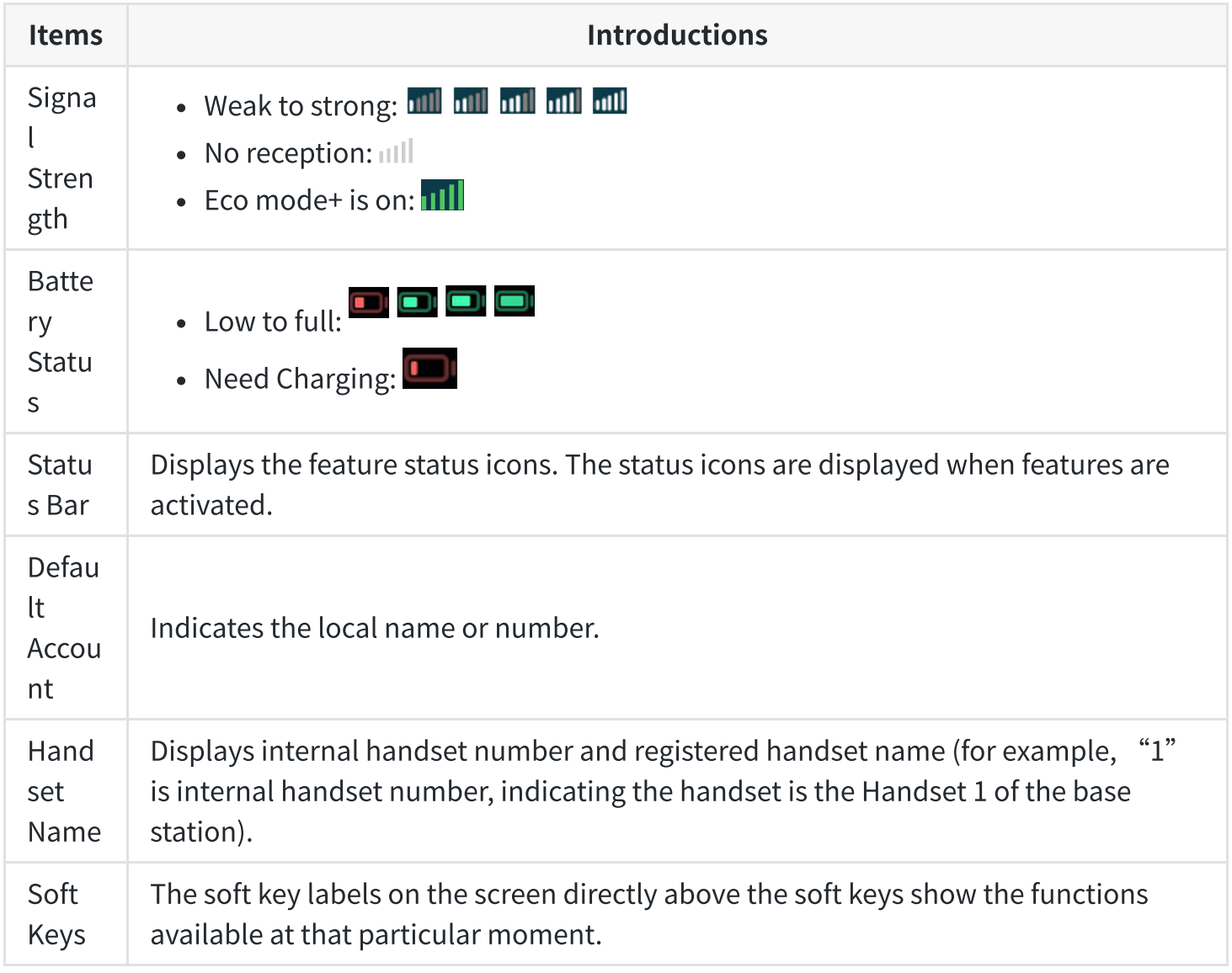

#### CP935W Quick Start

## **Yealink**

#### Icon introduction

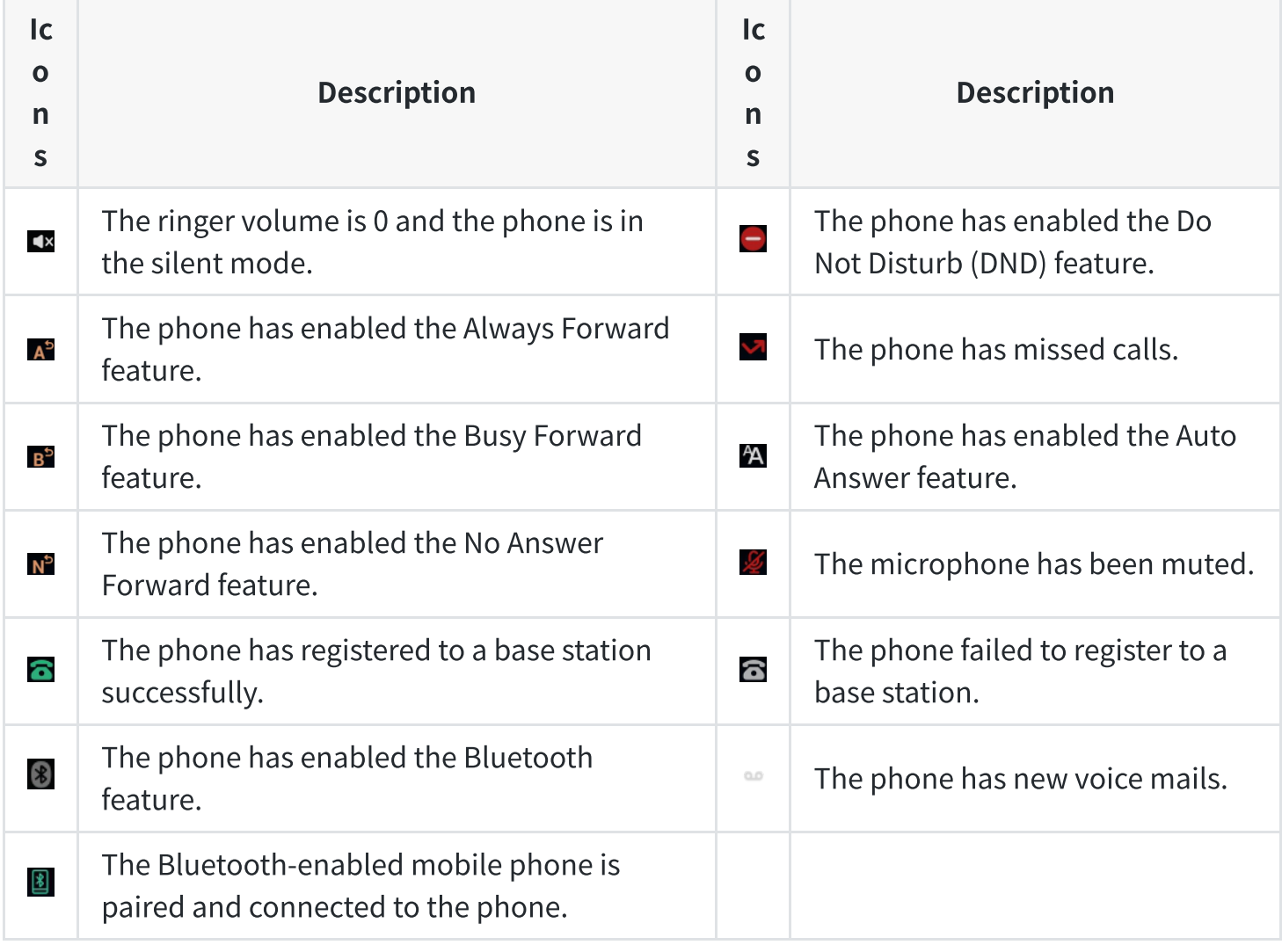

### How to Register Handset to Base

See [Register](https://support.yealink.com/en/portal/knowledge/show?id=6458b6dab1fa936c57b56740) Devices to W70B or [Register](https://support.yealink.com/en/portal/knowledge/show?id=6458b6dab1fa936c57b56755) Devices to W80DM and W90DM for more detailed information.

### How to Place and Answer Calls

See [Place](https://support.yealink.com/en/portal/knowledge/show?id=6458b6dcb1fa936c57b5681e) Calls for detailed information.

See [Answer](https://support.yealink.com/en/portal/knowledge/show?id=6458b6ddb1fa936c57b56847) Calls for detailed information.

### How to Update Firmware

See Update [Handset](https://support.yealink.com/en/portal/knowledge/show?id=6458b6e2b1fa936c57b569c0) for detailed information.